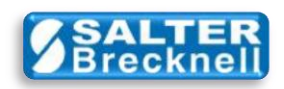

## **How-To Install Scale Drivers for UPS WorldShip 2010**

- 1) Download **AWTXWS12.ZIP** from **here** to any convenient folder or the desktop.
- 2) Unzip the file (typically by right-clicking on the file icon and selecting **Extract All…** )
- 3) Double-click on the **setup.exe** file icon to start the installation.
- 4) Welcome screen is displayed… click the **Next** button.

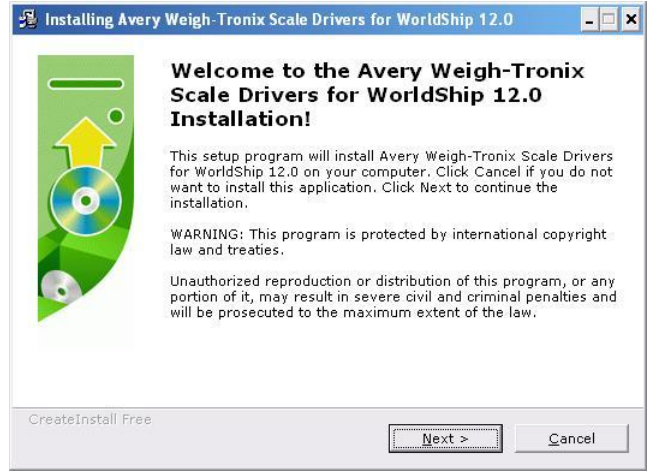

5) Prompts to select the driver destination folder

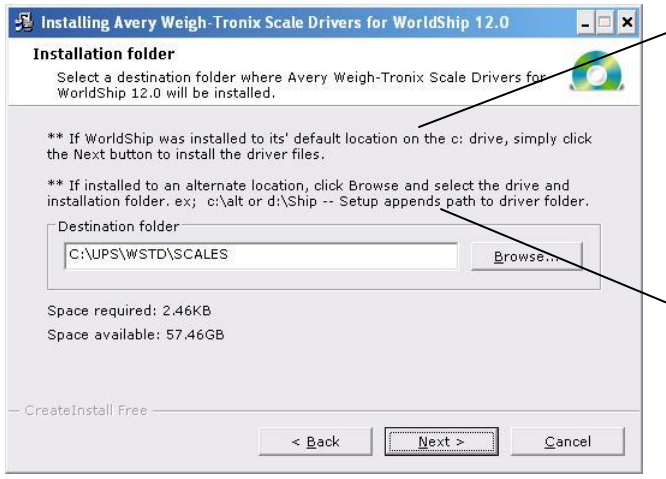

If WorldShip was installed in its' default location on the c: drive, simply click the **Next** button and the drivers will be installed in the c:\UPS\WSTD\SCALES folder.

IMPORTANT: If WorldShip was installed to an alternate location, for example to c:\alternate or d:\Shipping then click the **Browse** button and select the drive and folder where it was installed.

The setup program will automatically append the path to where the drivers should be installed, for example to c:\alternate\UPS\WSTD\SCALES or d:\Shipping\UPS\WSTD\SCALES

Click the **Next** button.

6) Files are copied to the installation folder… click the **Next** button.

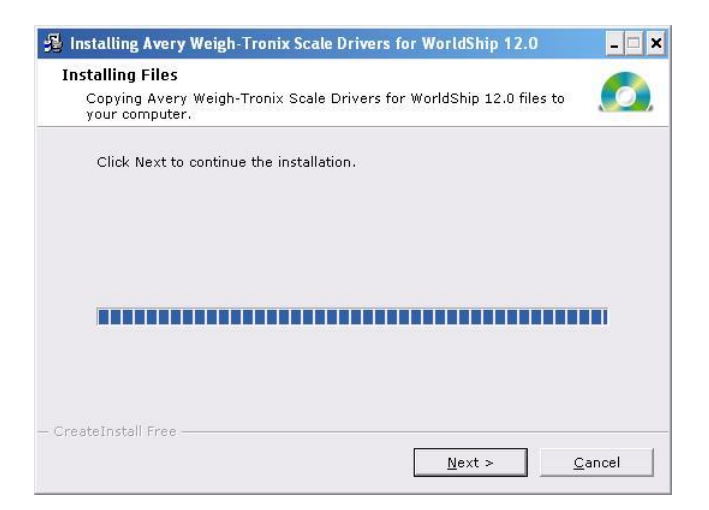

7) Installation is complete… click the **Finish** button.

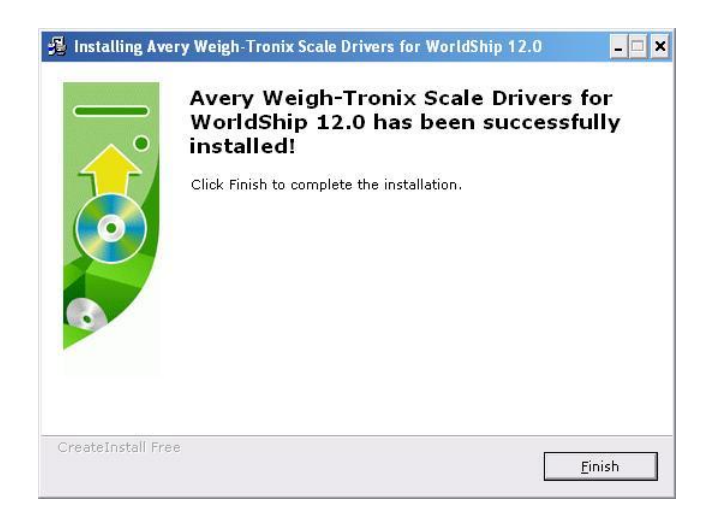

Scale drivers are located on the Salter Brecknell website at:

[http://www.salterbrecknell.com/index.php?option=com\\_content&task=view&id=9&Itemid=16](http://www.salterbrecknell.com/index.php?option=com_content&task=view&id=9&Itemid=16)

**1-800-637-0529 1-800-242-2807**

**[sales@salterbrecknell.com](mailto:sales@salterbrecknell.com) [service@salterbrecknell.com](mailto:service@salterbrecknell.com)**